# **Comment mieux cibler ses recherches sur internet**

Autor(en): **M.T.**

Objekttyp: **Article**

Zeitschrift: **Générations plus : bien vivre son âge**

Band (Jahr): **- (2015)**

Heft 74

PDF erstellt am: **29.05.2024**

Persistenter Link: <https://doi.org/10.5169/seals-831191>

#### **Nutzungsbedingungen**

Die ETH-Bibliothek ist Anbieterin der digitalisierten Zeitschriften. Sie besitzt keine Urheberrechte an den Inhalten der Zeitschriften. Die Rechte liegen in der Regel bei den Herausgebern. Die auf der Plattform e-periodica veröffentlichten Dokumente stehen für nicht-kommerzielle Zwecke in Lehre und Forschung sowie für die private Nutzung frei zur Verfügung. Einzelne Dateien oder Ausdrucke aus diesem Angebot können zusammen mit diesen Nutzungsbedingungen und den korrekten Herkunftsbezeichnungen weitergegeben werden.

Das Veröffentlichen von Bildern in Print- und Online-Publikationen ist nur mit vorheriger Genehmigung der Rechteinhaber erlaubt. Die systematische Speicherung von Teilen des elektronischen Angebots auf anderen Servern bedarf ebenfalls des schriftlichen Einverständnisses der Rechteinhaber.

#### **Haftungsausschluss**

Alle Angaben erfolgen ohne Gewähr für Vollständigkeit oder Richtigkeit. Es wird keine Haftung übernommen für Schäden durch die Verwendung von Informationen aus diesem Online-Angebot oder durch das Fehlen von Informationen. Dies gilt auch für Inhalte Dritter, die über dieses Angebot zugänglich sind.

Ein Dienst der ETH-Bibliothek ETH Zürich, Rämistrasse 101, 8092 Zürich, Schweiz, www.library.ethz.ch

# **http://www.e-periodica.ch**

# Comment mieux cibler ses recherches sur internet

Comment trouver une réponse <sup>à</sup> vos questions sans perdre trop de temps générations vous donne les clés pour affiner vos recherches.

 $\begin{array}{c} \n\downarrow \\
\downarrow \\
\downarrow \\
\downarrow\n\end{array}$ web fourmille d'informations en tout genre. Mais toutes ne sont pas pertinentes et surtout, elles ne répondent pas toujours à nos attentes. Pour faire le tri et trouver précisément ce que l'on veut sur Coogle, le moteur de recherche le plus utilisé dans le monde, il faut savoir user de quelques astuces. Les huit conseils suivants vous permettront de gagner du temps. M. T.

#### Faire le bon choix

Favorisez la simplicité et la spécificité du mot. Plus il est clair, plus les résultats qui apparaîtront seront pertinents. Commencez avec un, deux, voire trois mots clés, mais pas plus. Puis ajoutezen pour affiner la recherche.

# Exclure un mot (-)

Le signe - (moins) permet d'exclure un élément dans une recherche. Si vous désirez trouver la recette d'une soupe aux légumes sans carottes, écrivez: recette soupe de légumes -carottes

#### Inclure des guillemets  $\left[\left\langle \left\langle \right\rangle \right\rangle \right]$

Pour une recherche qui comporte plusieurs mots à prendre en compte, ajoutez des guillemets, notamment pour trouver l'ensemble d'une expression ou une phrase dans son entier. Par exemple: «être sourd comme un pot»

# Utiliser une étoile (\*)

L'étoile permet de remplacer un ou plusieurs mots qu'on a oublié ou que l'on ne désire pas spécifier. Une sorte de joker, très pratique quand il s'agit de rechercher un terme technique, une expression ou un titre de film. Notez: quand \* rencontre \*, si vous ne vous souvenez plus du titre Quand Harry rencontre Sally.

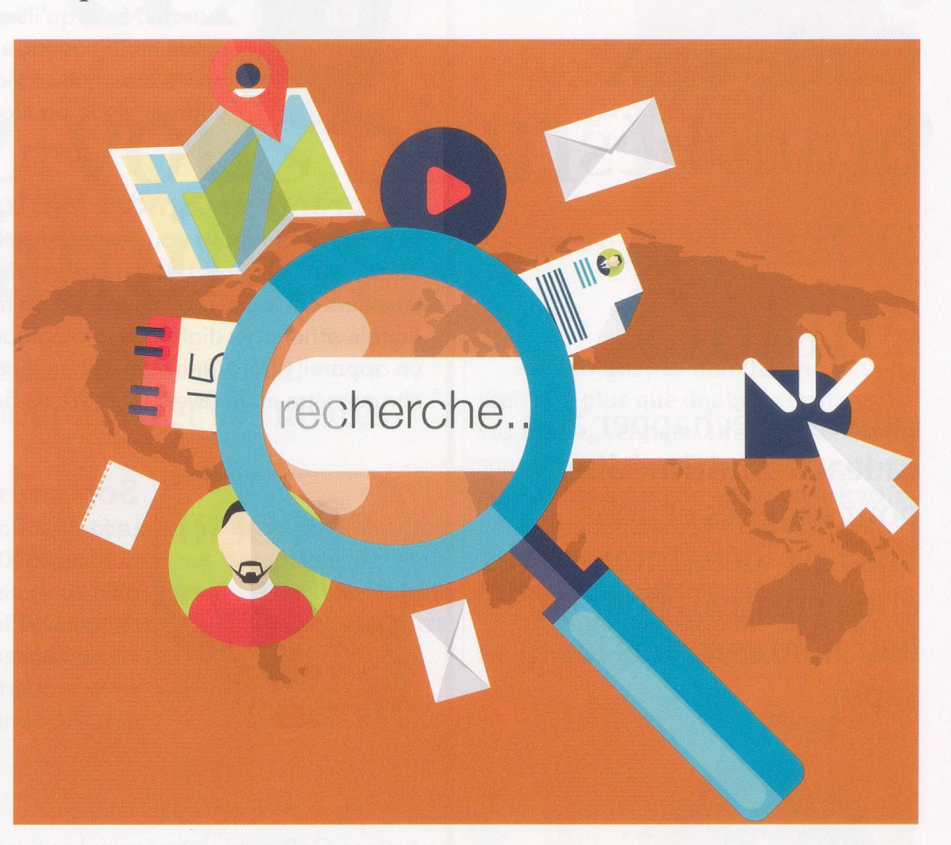

#### Cibler un site

La recherche Google peut aussi se faire dans les pages d'un site en particulier, quand il est très fourni. Il suffit alors d'écrire site: suivi de l'adresse de la plateforme et du mot que l'on recherche sur cette dernière. Exemple: pour trouver un article sur les assurances maladie sur admin.ch (le site de la Confédération): site:admin.ch assurances maladie

# Choisir un format

Il est également possible de faire une recherche par type de document, pour trouver un PDF, un fichier Excel (XLS), Word ou PowerPoint (PPT). Si vous voulez un document PDF sur les soins dentaires: soins dentaires filetype:PDF

#### Définir une date, un pays, une langue

Juste au-dessus du champ de recherche de Google, un onglet «outils de cherche» permet de limiter les résultats selon une langue, une date ou un lieu. Utile pour exclure de trop vieilles pages ou sélectionner uniquement des sites suisses ou en langue française.

# A éviter

Les majuscules, la ponctuation, les symboles et la plupart des caractères spéciaux n'ont aucune incidence sur la recherche. Ne vous embêtez pas non plus avec l'orthographe. Google relève les fautes éventuelles et se charge d'écrire les mots correctement.